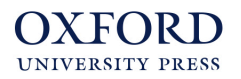

## **Using Oxford Online Practice and Google Classroom**

You can easily and quickly share individual **Oxford Online Practice** activity links directly to **Google Classroom** using a **Google Chrome** browser extension.

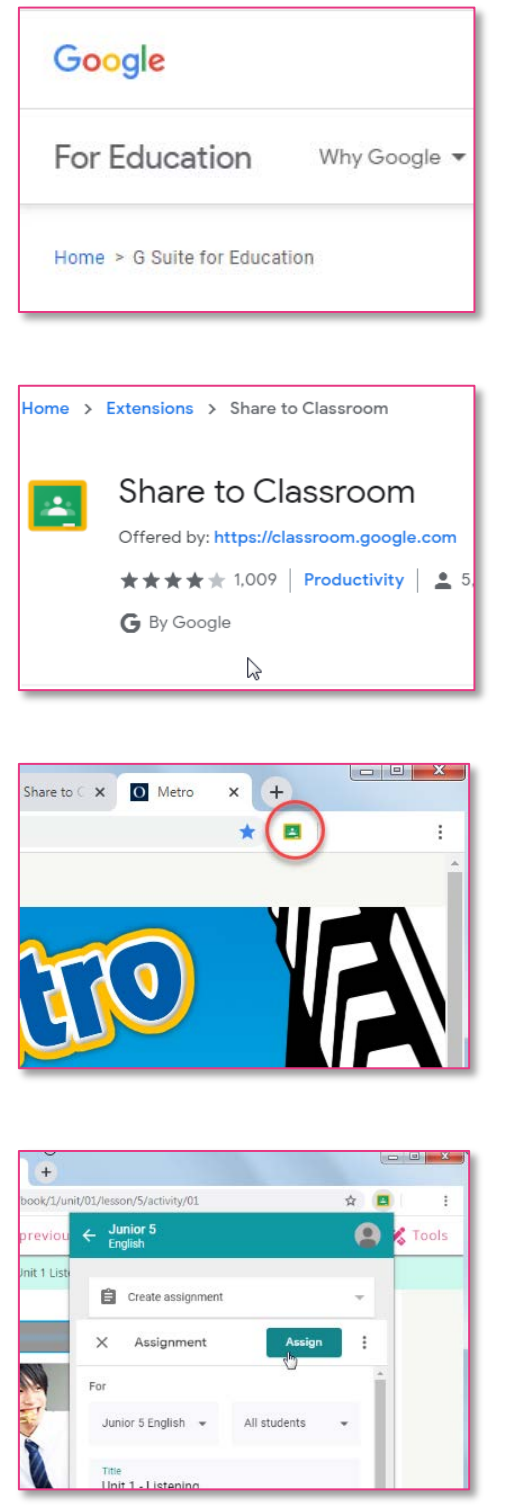

1. Sign in to your Google Classroom.

2. Download the **Share to Classroom** extension from the [Chrome web store.](https://chrome.google.com/webstore/detail/share-to-classroom/adokjfanaflbkibffcbhihgihpgijcei)

- 3. The extension will appear in your browser. You may need to turn on the 'sync' feature in Google Chrome. [Learn more](https://support.google.com/chrome/answer/185277)
- 4. On an activity page in your Online Practice, click the extension to share the link to your Google Classroom.

### **Want to learn more?**

[Watch a video on YouTube](https://youtu.be/b-31Vh2fXCA) [Read a Google support article](https://support.google.com/edu/classroom/answer/6270443?hl=en)

#### **OXFORD UNIVERSITY PRESS**

# **Using Oxford Online Practice and Microsoft Teams**

You can easily and quickly share individual **Oxford Online Practice** activity links directly to **Microsoft Teams** using a **Microsoft Edge** browser extension.

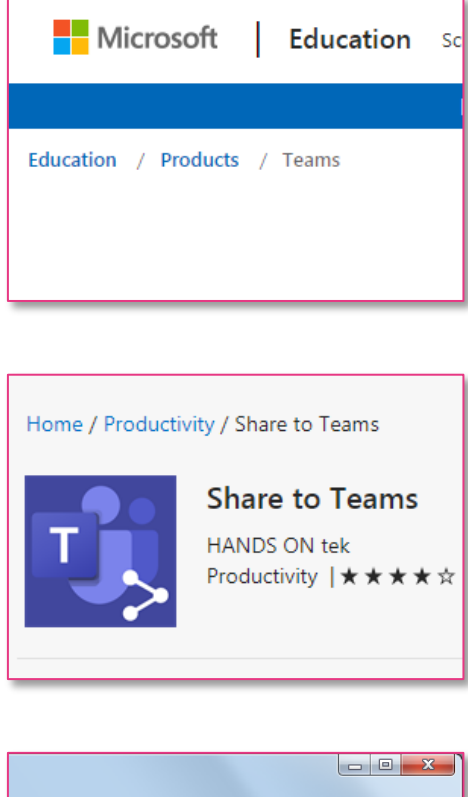

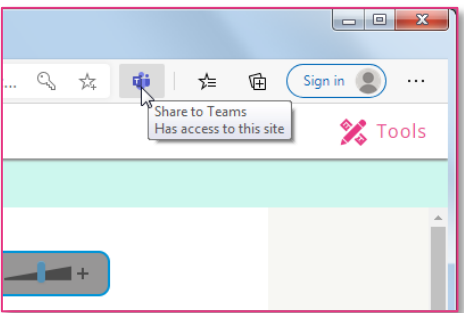

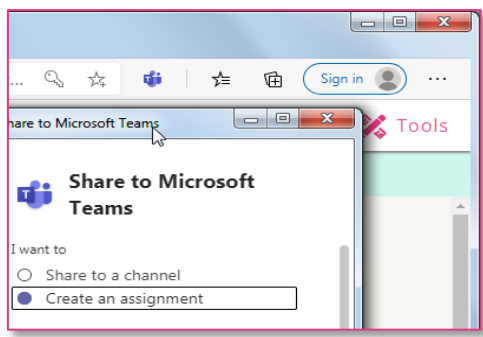

1. Sign in to your Microsoft Teams classroom.

2. Download the **Share to Teams** extension from the [Microsoft Store.](https://microsoftedge.microsoft.com/addons/detail/opibkjhhhonpibglgghhmgedpncopodo)

3. The extension will appear in your browser.

4. On an activity page in your Online Practice, click the extension to share the link to your Microsoft Teams classroom.

### **Want to learn more?**

[Watch a video on YouTube](https://youtu.be/5IYn-9u1x7E) [Read a Microsoft support article](https://microsoft365pro.co.uk/2019/12/18/teams-real-simple-with-pictures-share-to-teams-extension-in-edge/)